#### **Informacja o sposobie generowania pliku JPK V7 w programie RAKSSQL.**

Plik JPK V7 składa się z dwóch odrębnych elementów:

- części deklaracyjnej, która zawiera informacje z dotychczasowej deklaracji VAT-7,
- części ewidencyjnej, która zawiera informacje dotyczące dokumentów księgowych, podobnie jak dotychczasowy plik JPK.

#### **W programie RAKS oba te elementy zostały logicznie rozdzielone**.

Oznacza to, że Użytkownik przygotowuje część deklaracyjną i ewidencyjną oddzielnie. Dopiero na etapie wysyłki, następuje połączenie danych w jeden plik JPK V7.

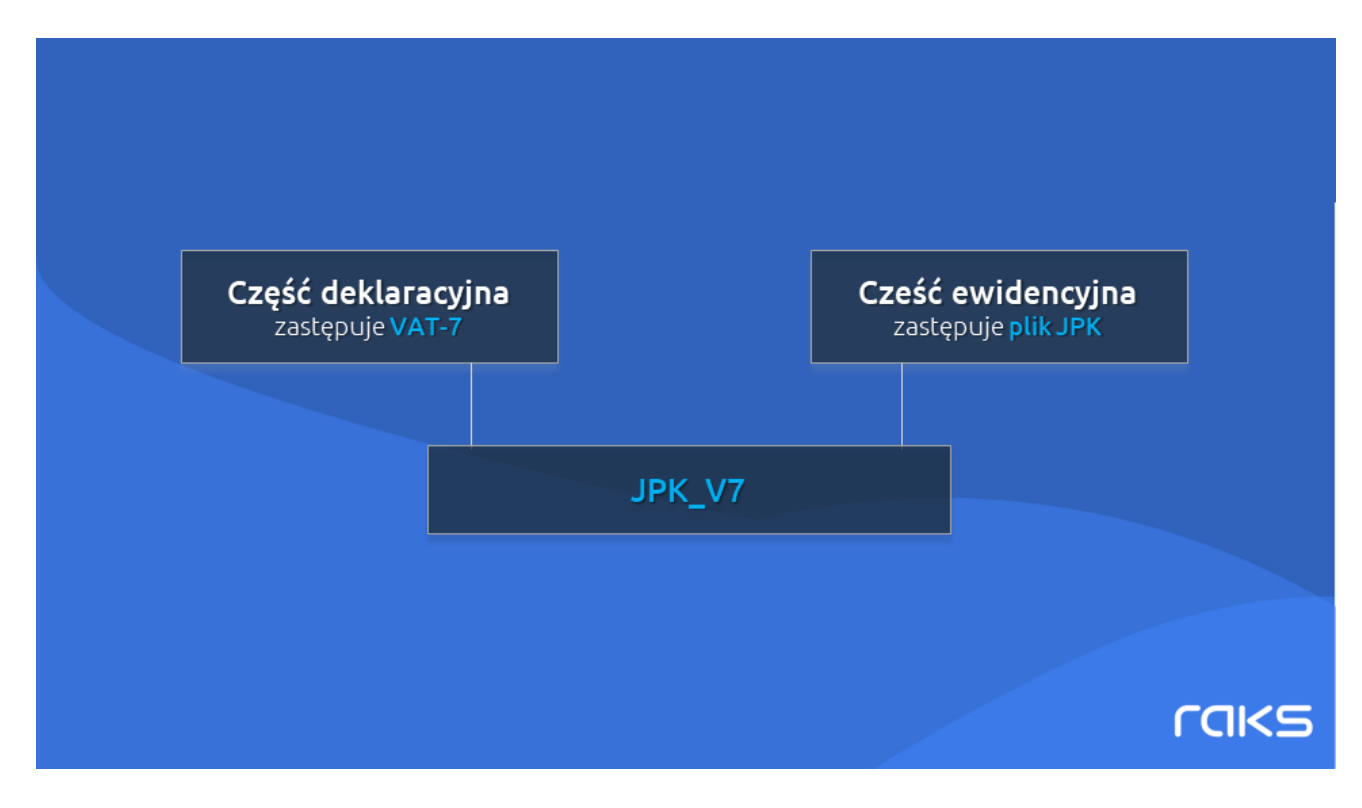

#### **Krok 1. Tworzenie części deklaracyjnej JPK V7**

Część deklaracyjna znajduje się w tym samy miejscu co dotychczasowe deklaracje VAT. Mamy do wyboru dwa warianty części deklaracyjnej : miesięczną lub kwartalną.

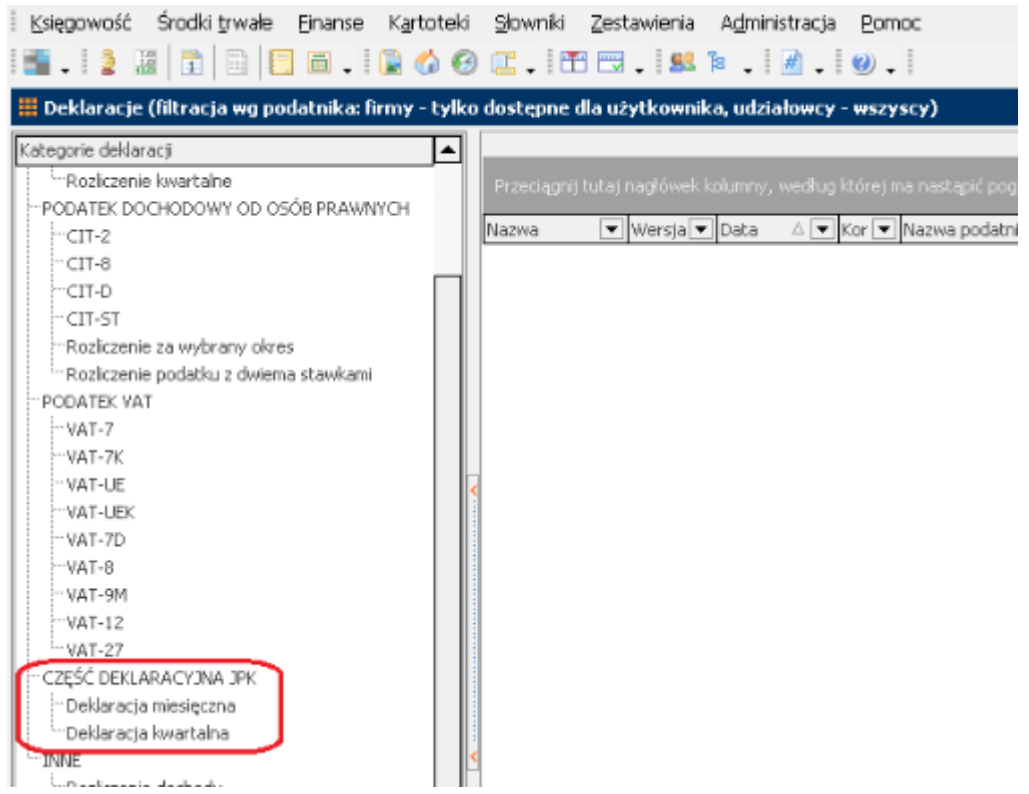

W celu przygotowania pliku JPK V7 dla rozliczenia miesięcznego, w pierwszej kolejności należy wygenerować część deklaracyjną.

Wybieramy przycisk "Dodaj" i otwieramy okno parametrów.

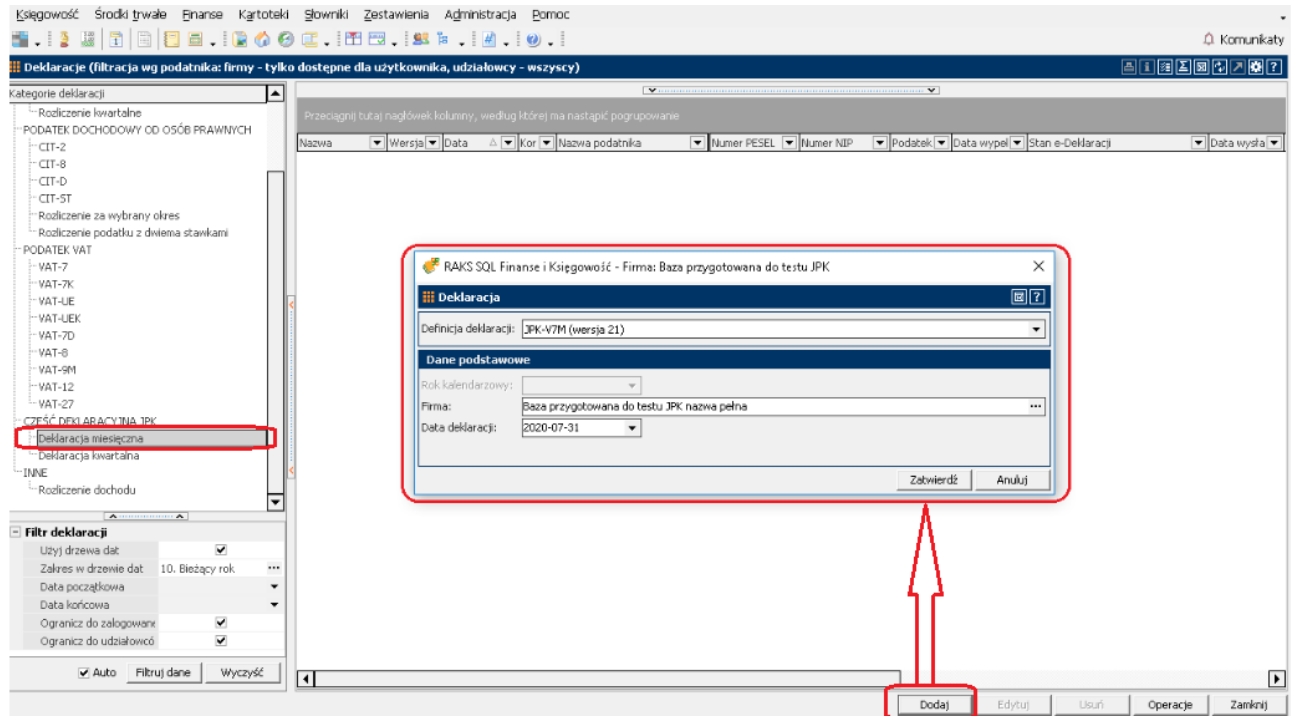

Domyślnie podpowiada się firma, do której jest zalogowany Użytkownik.

Istnieje możliwość stworzenia zbiorczej części deklaracyjnej dla zaznaczonych kilku firm. Należy wskazać datę - ostatni dzień miesiąca za jaki jest generowana deklaracja np. 31 lipca. Wyświetla się podgląd danych części deklaracyjnej, który jest bardzo podobny do obecnej deklaracji VAT-7.

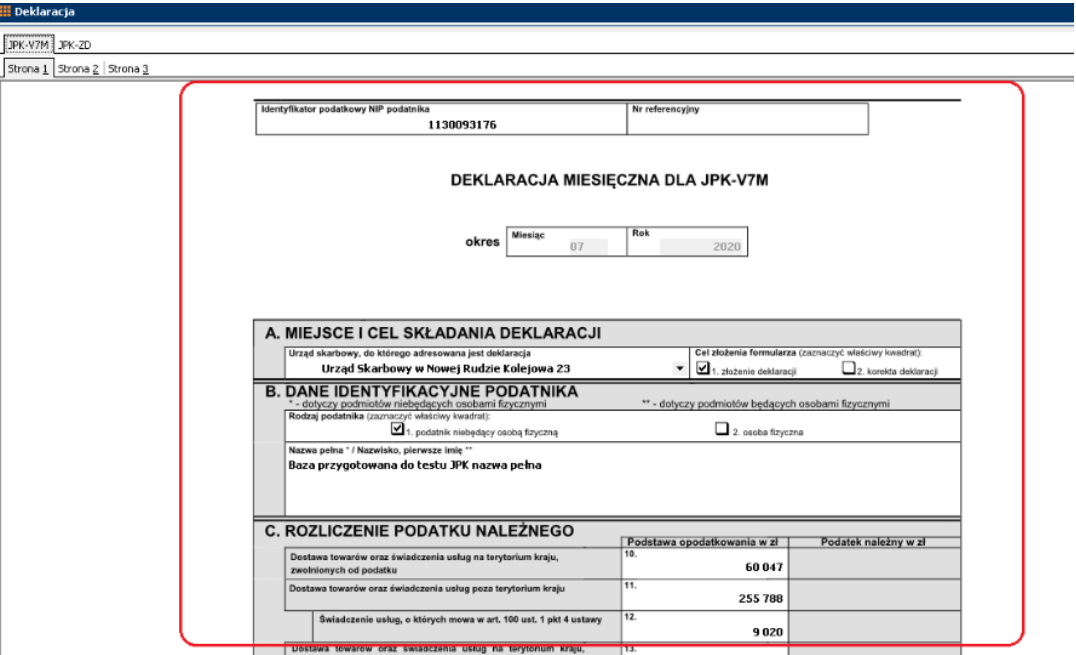

Do części deklaracyjnej pliku JPK V7 zostaną naczytane automatycznie kwoty z rejestru VAT, które miały odpowiednio przypisane powody opodatkowania.

W tym miejscu Użytkownik może zaznaczyć ręcznie odpowiednie dane, które nie są rejestrowane przez program np. określenie terminu zwrotu nadwyżki podatku.

Nowością w części F deklaracji jest automatyczne zaznaczanie przez program określonych czynności związanych z wystąpieniem procedur:

- checkbox dot. art. 119 wystąpienie marży w usługach turystycznych,
- checkbox dot. art. 120 marża dla towarów używanych i dzieł sztuki,
- checkbox dot. art. 136 transakcja trójstronna w wewnątrzwspólnotowym nabyciu towarów.

Checkbox dot. art. 122 nie jest automatycznie zaznaczany ponieważ dotyczy transakcji obrotu złotem inwestycyjnym, informacji na ten temat nie ma w programie.

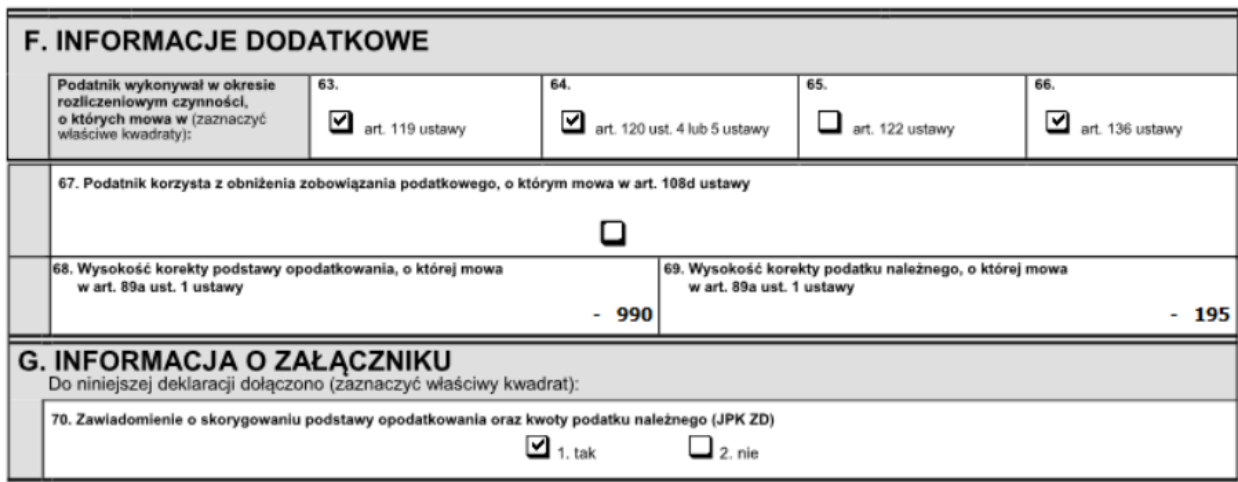

Pouczenia

W przypadku niewpłacenia w obowiązującym terminie podatku podlegającego wpłacie do urzędu skarbowego lub wpłacenia go w niepełnej wysokości niniejsza deklaracja stanowi podstawę do wystawienia tytułu wykonawczego zgodnie z przepisami o postępowaniu egzekucyjnym w administracji

Za podanie nieprawdy lub zatajenie prawdy i przez to narażenie podatku na uszczuplenie grozi odpowiedzialność przewidziana w przepisach Kodeksu karnego skarbowego.

Nowością w części F są pola 68 i 69, które są powiązane z tzw. Ulgą na złe długi oznaczającą korektę podstawy opodatkowania na podstawie art. 89a ustęp 1.

Dzięki wprowadzeniu nowych powodów opodatkowania program automatycznie wykrywa takie zdarzenia i przenosi dane do odpowiednich pól części deklaracyjnej.

W polu 68 prezentowana jest suma kwot netto, a w polu 69 wartość korekty podatku należnego. W przypadku korzystania z Ulgi na złe długi, program dodatkowo prezentuje załącznik ZD, w którym ujęte są wszystkie dokumenty, które zostały zakwalifikowane do Ulgi na złe długi.

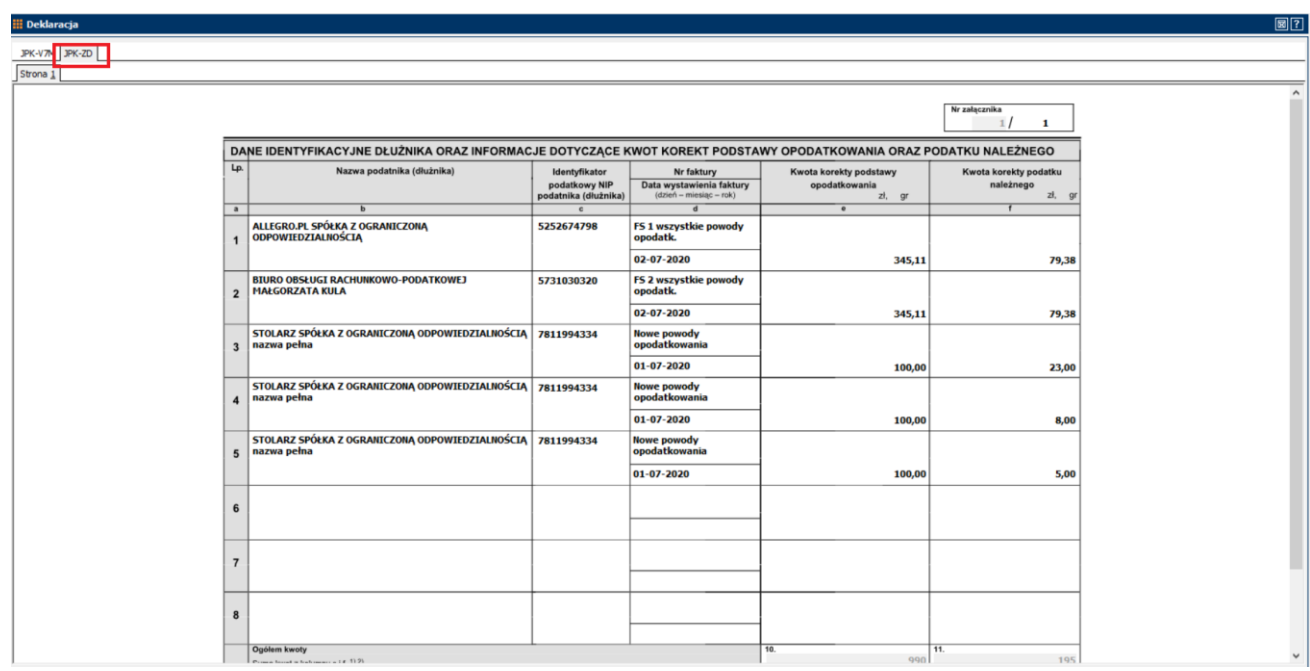

W przypadku składania korekty, w programie pojawia się dodatkowo załącznik ORD-ZU, który daje możliwość dodania uzasadnienia do składanej korekty.

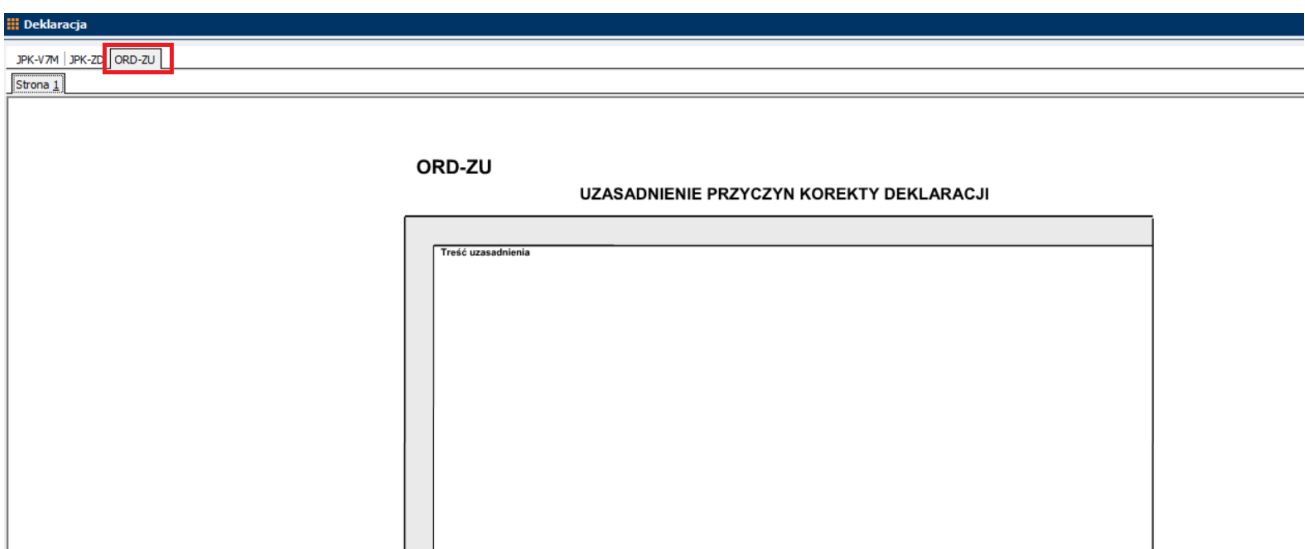

Do wystawionej części deklaracyjnej program umożliwia wygenerowanie przelewu podatkowego. Żadne inne operacje w części deklaracyjnej pliku JPK V7 nie są możliwe. Związane jest to z tym, że samej części deklaracyjnej nie możemy wysłać do Urzędu. Musi być ona bezwzględnie powiązana z konkretnym plikiem JPK V7, a dokładniej z częścią ewidencyjną tego pliku.

#### **Krok 2. Tworzenie części ewidencyjnej JPK V7**

Wybieramy Księgowość → Eksport do JPK

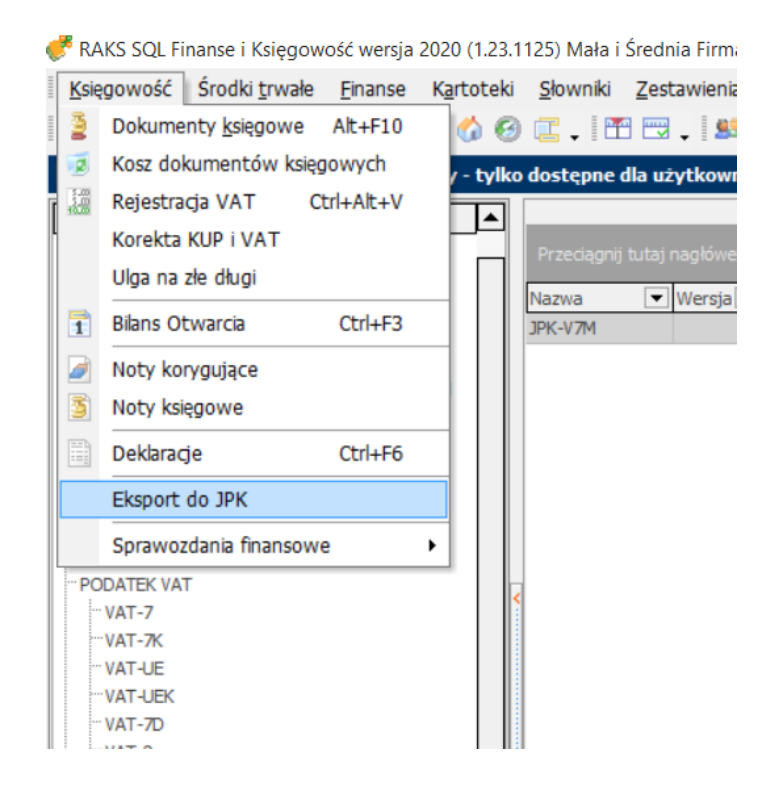

W lewej kolumnie pojawiły się dwie nowe kategorie:

- Ewidencja VAT z deklaracją miesięczną przeznaczona dla firm rozliczających się w cyklach miesięcznych,
- Ewidencja VAT z deklaracją kwartalną dla firm rozliczających VAT kwartalnie.

RAKS SQL Finanse i Księgowość - Firma: Firma

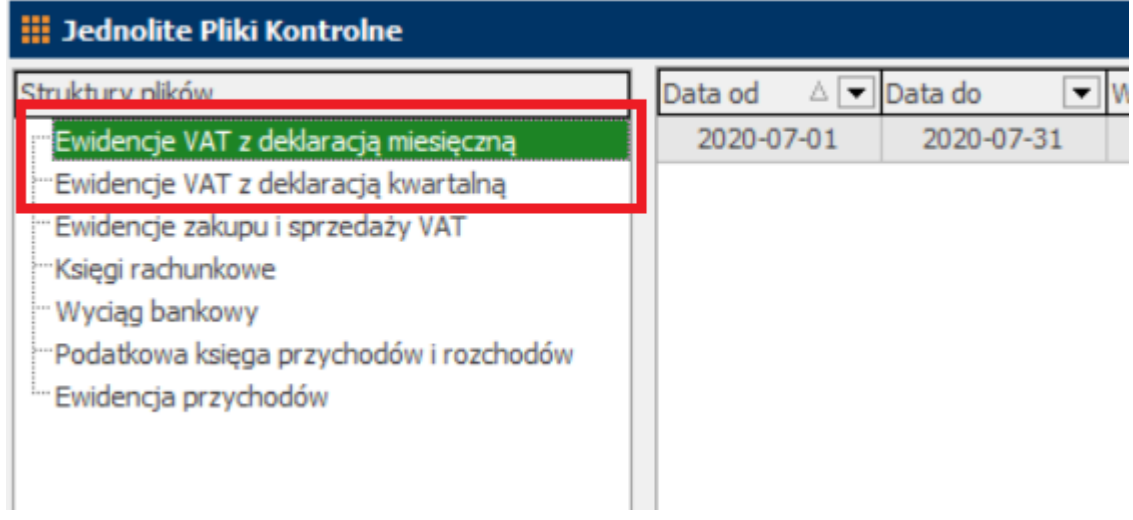

Firmy rozliczające podatek kwartalnie muszą co miesiąc wysyłać część ewidencyjna pliku JPK V7, a za trzeci miesiąc kwartału wysyłają część ewidencyjną i część deklaracyjną razem. Część deklaracyjna będzie zawierać dane z całego kwartału.

Użytkownik rozliczający się kwartalnie może na własne potrzeby generować co miesiąc część deklaracyjną np. w celu sprawdzenia sumarycznych kwot. Części deklaracyjne z pierwszego i drugiego miesiąca kwartału nie będą wchodziły do pliku JPK V7. Dopiero część deklaracyjna podsumowująca kwartał w trzecim miesiącu będzie wchodziła do pliku JPK V7.

Tworzenie ewidencji miesięcznej.

Okno parametrów JPK.

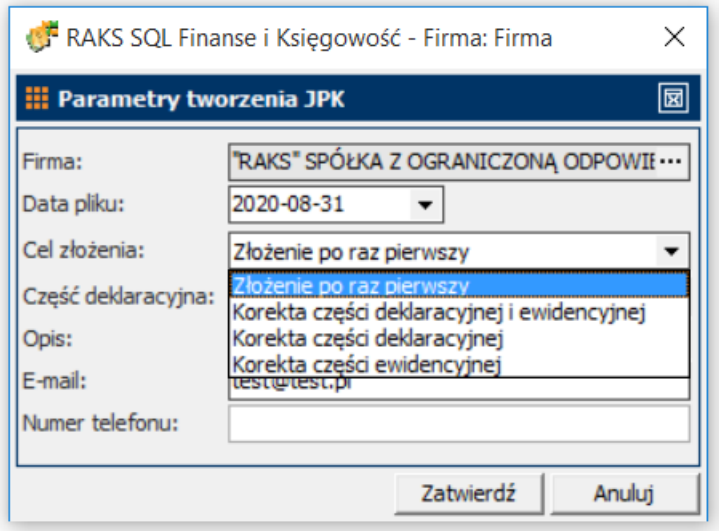

Należy wskazać firmę, dla której tworzona jest ewidencja – domyślnie program podpowiada firmę, do której jest zalogowany Użytkownik.

Należy wskazać datę pliku, czyli ostatni dzień miesiąca, którego dotyczy ewidencja.

Cel złożenia – to nowy wymagany parametr, który zawiera cztery możliwości do wyboru:

- złożenie po raz pierwszy,
- korekta części deklaracyjnej i ewidencyjnej,
- korekta części deklaracyjnej,
- korekta części ewidencyjnej.

Kolejne pole to "Część deklaracyjna", gdzie podpowiada się wystawiona część deklaracyjna za rozliczany miesiąc.

Uwaga.

Bez sporządzonej części deklaracyjnej nie przygotujemy pliku JPK, który jest składany po raz pierwszy w danym miesiącu dla deklaracji miesięcznej. W przypadku deklaracji kwartalnej pole pozostaje puste w I i II miesiącu kwartału.

W przypadku wyboru korekty tylko części ewidencyjnej pole to pozostaje puste.

Pole "Opis" nie przechodzi do pliku JPK – to miejsce gdzie Użytkownik może dodać informację na własny użytek.

Pole "E-mail" – jest polem wymaganym dla pliku JPK V7 – bez uzupełnienia tego pola plik nie zostanie stworzony.

Pole "numer telefonu" nie jest obowiązkowe.

W przypadku wygenerowania wielu korekt w oknie przeglądowym została dodana kolumna "Cel złożenia", gdzie widoczne są informacje jakiego rodzaju korekty zostały złożone, bez potrzeby otwierania poszczególnych plików.

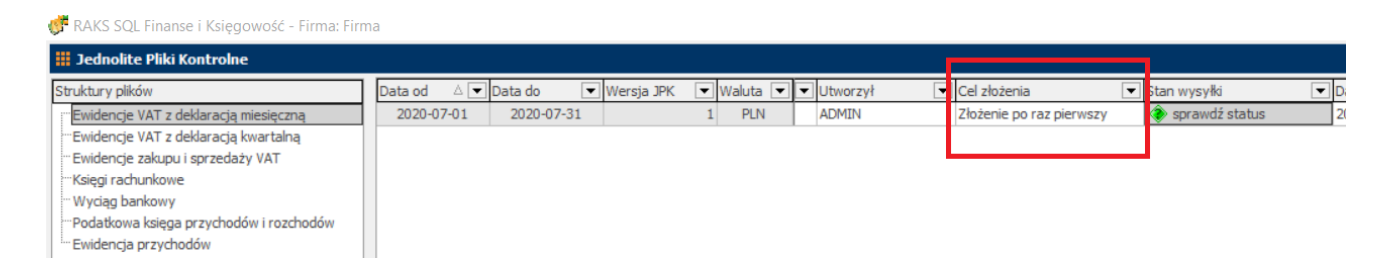

W przypadku generowania deklaracji kwartalnej w oknie parametrów pliku JPK V7 pole "część deklaracyjna" będzie się uaktywniać tylko w miesiącu rozliczeniowym za cały kwartał. W pozostałych miesiącach pole to będzie nieaktywne. Wynika to z faktu, że w pierwszym i drugim miesiącu danego kwartału składana jest wyłącznie część ewidencyjna w pliku JPK V7 dopiero rozliczenie trzeciego miesiąca obejmuje cześć deklaracyjną, w której prezentowane są dane ze wszystkich miesięcy danego kwartału.

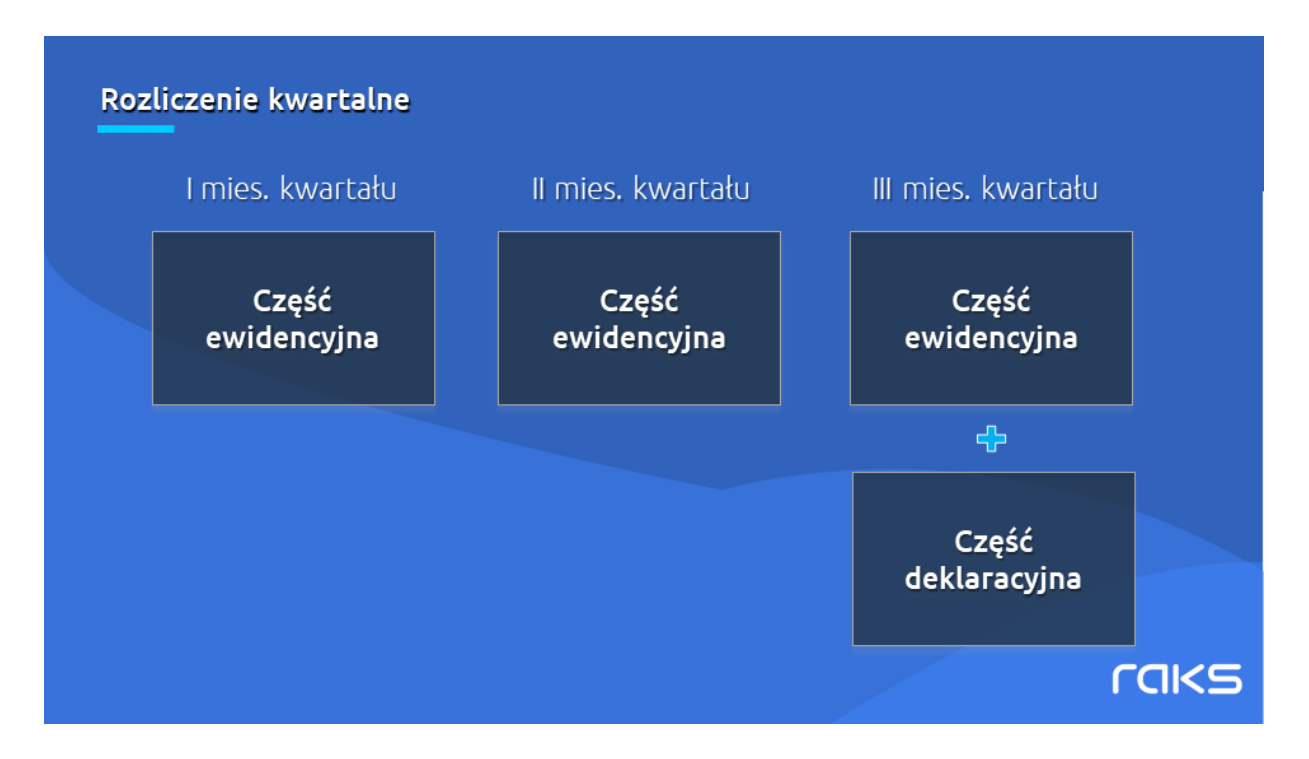

Co można zrobić z przygotowanym plikiem JPK V7?

- 1. Dane można wyeksportować do pliku XML.
- 2. Można dokonać wstępnej kontroli poprawności pliku.
- 3. Można podejrzeć zawartość pliku. konieczne jest połączenie z Internetem, ponieważ dane naczytywane są na przygotowany przez Ministerstwo Finansów formularz.
- Dzięki temu możemy również podejrzeć szczegółowe dane dotyczące każdego zapisu.
- 4. Możemy wysłać plik do Ministerstwa Finansów pojedynczo lub zbiorczo.

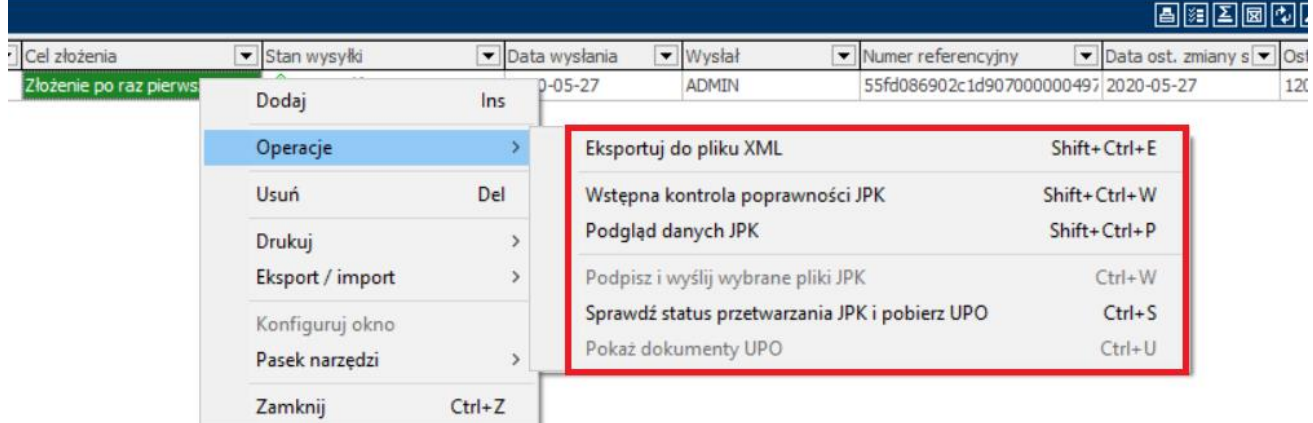

Po wysyłce zmienia się status plików z "niewysłane" na "sprawdź status".

Należy wykonać sprawdzenie statusu plików.

Jeżeli otrzymamy status "przyjęty" – możemy pobrać UPO dla wysłanego pliku.

Po wysyłce pliku JPK V7 części deklaracyjne otrzymają przypisany numer referencyjny e-deklaracji.

UPO dla całego pliku JPK V7 pobierane jest i drukowane w części ewidencyjnej.